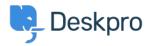

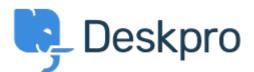

# <u>Center za pomoč</u> > <u>Skupnost</u> > <u>Feature Request</u> > <u>Have Working Hours only as well as Total</u> <u>Hours accessible via Reporting</u>

Have Working Hours only as well as Total Hours accessible via Reporting Finished

- Jason Gillan
- Ime foruma: #Feature Request

I am trying to create a report to measure the number of working hours a user has been waiting. However all the measures available in the reporting manual seem to list total hours rather than just working hours. On an actual ticket in the Dates & Times tab it shows both the Total User Waiting Time as work hours only as well as real time. The report I have at the moment is:DISPLAY TABLE SELECT tickets.subject, tickets.id, tickets.total\_user\_waiting / (60 \* 60) AS 'User Waiting Time (hrs)' FROM tickets WHERE tickets.date\_resolved = %1:DATE\_GROUP% AND tickets.status IN ('resolved', 'archived') SPLIT BY tickets.agent It would be a good improvement to be able to do take out just working hours that a user has been waiting.

Komentarjev (9)

## Miriam

#### 6 years ago

We can prepare report with the total time user is waiting or time for the first reply. I need to include in my report this time, but only in working hours. Thanks!

#### **Patrick Smith**

5 years ago Still waiting for this functionality.

#### Paul

5 years ago We would also like this functionality

#### **Andreas Patzner**

4 years ago

We also require this functionality, as customers request an average response time within business hours.

#### Yann Desjardins

4 years ago

Also waiting for this function. We get a lot of emails outside of office hours from our associates in different time zones and it's skewing the data for first reply

### **Bear Golightly**

## 4 years ago

I would like this feature as well - we have SLAs that only tick during business hours, but the 'average time to reply' reports I can create don't produce accurate reports for management to set KPIs by.

#### April

4 years ago We need this as well

#### Steve, Lam Hang

4 years ago

Hope this helps with the Canadian calculation <a href="http://www.workingdays.ca/#awd">http://www.workingdays.ca/#awd</a>

## Amabel Watkins

2 years ago

This feature has now been created, please refer to this article on how to use working hours in reports:

https://support.deskpro.com/en/news/posts/report-on-user-waiting-time-and-first-reply-time-w ithin-working-hours